# **MÓDULO EXPOSITIVO E INTERACTIVO SOBRE FENÓMENOS ÓPTICOS**

*Rogério Pais Dionísio Escola Superior de Tecnologia - Instituto Politécnico de Castelo Branco rdionisio@ieee.org*

**RESUMO:** As experiências interactivas são um veículo atractivo de disseminação do conhecimento, em particular no domínio da óptica e das suas aplicações. Este artigo descreve um módulo expositivo e interactivo, destinado a explicar os fenómenos físicos relacionados com a luz. O sistema assemelha-se a uma máquina de jogos, que tem no topo um conjunto de seis experiências e vem equipado com um sistema com informação visual e auditiva. Permite ao utilizador escolher qual a experiência que irá decorrer, criando um ambiente multimédia motivador para demonstrar efeitos ópticos. Pode ser utilizado tanto em ambiente de aula, como em eventos científicos ou culturais abertos à comunidade em geral. O resultado final é um módulo didáctico fiável e robusto, que integra diversas experiências e inclui soluções de hardware e software numa solução integrada.

**Palavras Chave**: física, fenómenos ópticos, ensino, interactividade, demonstração, multidisciplinaridade

## **INTRODUÇÃO**

O estudo da luz e dos fenómenos ópticos associados é um campo do conhecimento fundamental para a compreensão dos sistemas de comunicação baseados em fibra óptica. Os conceitos fundamentais sobre o tema da luz são abordados no 3º ciclo do ensino básico [1] e no ensino secundário [2; 3]. Os cursos do ensino superior que aprofundam esta temática, fazem-no essencialmente sob a forma de aulas teóricas com a realização de demonstrações, ou através de sessões experimentais em laboratório [4].

Uma forma de motivar os estudantes desta área, recorre às demonstrações físicas com experiências sobre o tema da luz. As demonstrações interactivas, com a participação activa dos estudantes, reforçam as suas capacidades de observação, e estimulam-nos a questionarem conceitos e a debaterem ideias novas [5; 6]. Uma demonstração pode ser usada por professores, para complementar uma aula expositiva, ou ser um meio de suporte interactivo autónomo, onde os estudantes experimentam e são depois questionados sobre os fenómenos analisados [5].

Com base nestas premissas, foi projectada e construída uma estrutura modular, que suporta um conjunto de seis experiências prontas a usar, relacionadas com os fenómenos da luz. Permite ao utilizador interagir com o sistema e familiarizarse com os conceitos da óptica.

Este artigo descreve o módulo expositivo e interactivo desenvolvido, evidenciando os aspectos construtivos, o equipamento electrónico

produzido e utilizado, assim como as ferramentas de programação adoptadas. Faz-se inicialmente uma descrição das experiências escolhidas para demonstrar alguns fenómenos ópticos, e no final apresentam-se as conclusões.

## **EXPERIÊNCIAS DE FÍSICA SOBRE A LUZ**

São muitas as experiências de óptica interessantes que poderiam ser mostradas. A escolha foi condicionada em função de três parâmetros:

- O espaço destinado a cada demonstração, limitado a  $30 \times 30 \times 15$  cm.
- A potência útil fornecida pela fonte de alimentação, que suporta os gastos energéticos necessários à realização das experiências.
- O conteúdo das demonstrações ser adequado, quer para os programas de ensino que abordam os fenómenos ópticos, como para uma utilização pela população em geral, fora do âmbito escolar.

#### **Dispersão da luz**

Esta experiência explica o fenómeno da dispersão da luz [7]. A Fig. 1 mostra a disposição dos vários elementos. Uma fonte de luz branca envia um feixe de luz sobre a face lateral de um prisma de vidro, com índice de refracção igual a 1.33. Para ser possível visualizar a separação de cores, é colocado um espelho na parede oposta à fonte de luz, para reflectir o feixe que atravessou o prisma e aumentar desta forma a distância percorrida.

Assim, as limitações físicas do espaço destinado à experiência são eliminadas, permitindo distinguir as várias componentes de cor, separadas no espaço.

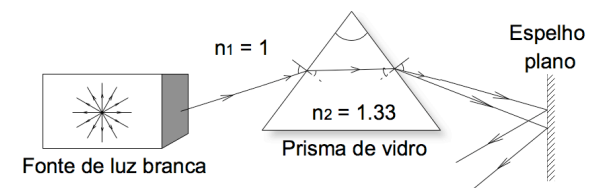

**Fig. 1.** Esquema da experiência sobre a dispersão da luz. O feixe proveniente da fonte de luz branca, passa pelo prisma e sofre uma separação espectral no espaço. O espelho permite o prolongamento espacial das várias cores com maior abertura.

#### **Mistura de cores**

Nesta experiência é abordada a composição da luz [8]. As cores vermelha, azul e verde são obtidas usando três díodos emissores de luz (LEDs) de elevado brilho. Combinando uma destas cores com outra, com a mesma intensidade, obtém-se um segundo conjunto de cores. Este é um processo de reprodução de cores aditivo, ao contrário da reprodução de cores com base em tintas ou pigmentos, que é subtractivo.

Quando se sobrepõem as cores primárias duas a duas, obtém-se outras três cores:

- verde + vermelho = amarelo;
- $azul + vermelho = magenta;$
- $\text{verde} + \text{azul} = \text{azul ciano}.$

Ao sobrepor as três cores, obtêm-se o branco.

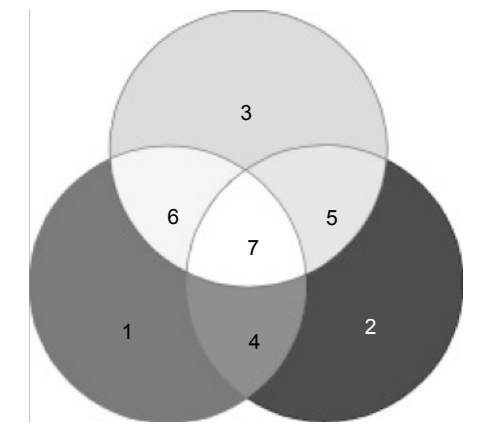

**Fig. 2.** Mistura de cores aditivas produzidas por três LEDs: verde (1), vermelho (2) e azul (3). A soma de cores aos pares produz o amarelo (4), o magenta (5) e o ciano (6). O branco (7) resulta da soma de todas as cores.

Devido ao elevado consumo de energia (correspondendo a uma corrente elevada), foi necessário acoplar termicamente a pastilha de

LEDs a um dissipador metálico e usar ventilação forçada. A forte intensidade luminosa produzida na direcção dos utilizadores poderia ofuscá-los no decorrer da experiência, o que obrigou o uso de uma superfície opaca para o fenómeno ser visualizado sem incómodo.

### **Ângulo crítico, reflexão e refracção da luz**

Nesta experiência será demonstrado o fenómeno da refracção e reflexão da luz [7], através da montagem esquematizada na Fig. 3. A demonstração envolve um servo motor, um laser e uma lente semicircular transparente, que tem a particularidade de permitir ver o rasto de luz [9] ao longo do seu percurso.

Assim, quando o servomotor é activado, a lente entra em movimento de rotação, o que permite ver a variação angular dos feixes refractado e reflectido, até que a situação de reflexão total é atingida.

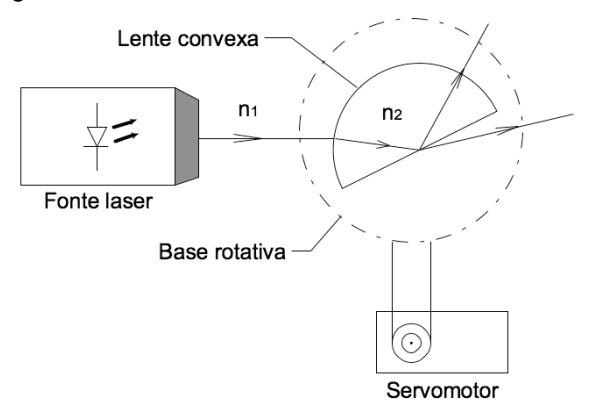

**Fig. 3.** Esquema da experiência. Um servomotor faz girar uma lente convexa ( $n_2$  = 1.49), onde um feixe laser  $(n<sub>2</sub> = 1)$  incide e é depois reflectido e refractado.

O ângulo crítico pode então ser medido, através de uma escala graduada colocada em redor da base rotativa.

#### **Lentes côncavas e convexas**

As lentes são materiais homogéneos e transparentes, em que pelo menos uma face deve apresentar uma curvatura. Existem lentes convexas e lentes côncavas, que provocam, respectivamente, a convergência e a divergência da luz.

Para demonstrar este fenómeno, foram usadas duas lentes, uma côncava e outra convexa, alinhadas com uma fonte com três lasers vermelhos, tal como vem ilustrado na Fig. 4. As lentes são produzidas por um material que dispersa parcialmente a luz, possibilitando assim ver o percurso dos feixes ópticos coerentes no interior das lentes [9].

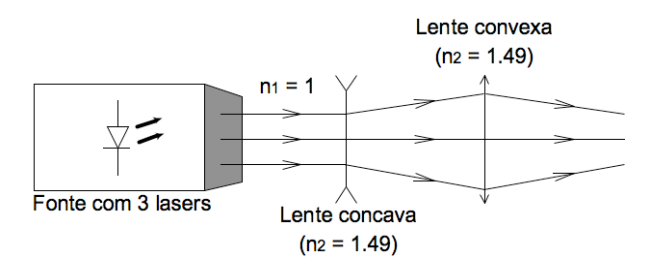

**Fig. 4.** Esquema da experiência com lentes. Três feixes luminosos paralelos  $(n_1=1)$  divergem ao atravessar uma lente côncava (n<sub>2</sub>=1.49); A seguir, convergem num único ponto depois de passarem por uma lente convexa ( $n_2$ =1.49).

### **Disco de Newton**

Uma demonstração que combina o efeito aditivo das cores, com as particularidades da visão humana, é o chamado disco de Newton [10]. Trata-se de um disco segmentado onde estão representadas sete cores na seguinte ordem: vermelho, alaranjado, amarelo, verde, azul, anil e violeta.

O disco é acoplado ao eixo de um motor. Quando é dada a ordem para a demonstração ter início, o motor começa e girar e quando atinge a velocidade máxima, o disco torna-se branco.

### **Reflexão interna total**

Esta experiência examina o princípio de funcionamento de um guia de onda óptico [11]. A luz pode ser guiada num meio rodeado por material com um índice de refracção inferior. É o princípio usado pelas fibras ópticas. A montagem está representada na Fig. 5.

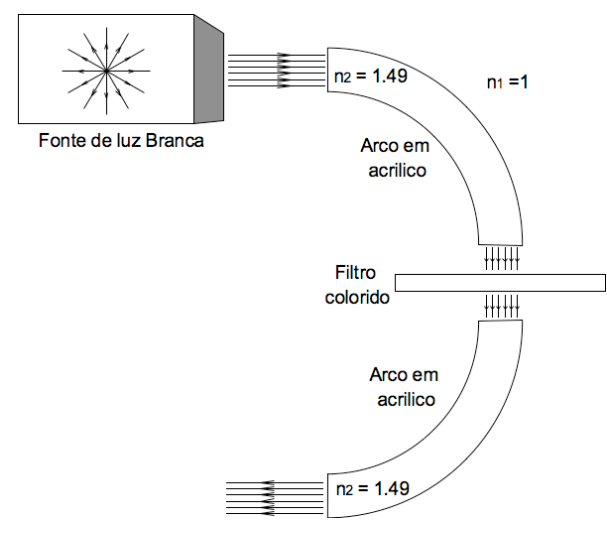

**Fig. 5.** Esquema da experiência sobre reflexão interna total. Dois arcos em acrílico ( $n_2$ =1.49) formam um semicírculo no qual incide um feixe de luz branca  $(n_1=1)$ . O filtro colorido funciona como filtro óptico, permitindo a passagem de apenas uma cor.

Dois arcos em acrílico servem de guia óptico. Estão separados por um filtro óptico de cor, também em acrílico. A luz proveniente da fonte de luz branca é guiada no interior do primeiro arco, atravessa o filtro e continua a ser propagada no arco seguinte, mas apenas com a componente de cor não filtrada.

# **DESCRIÇÃO DO MÓDULO**

Um sistema interactivo deve satisfazer os seguintes critérios [12]:

- Utilização por um público diversificado, incluindo crianças e adultos.
- Deslocação para qualquer lugar, sem ser necessário montar ou desmontar equipamento.
- Robustez, para garantir a segurança dos utilizadores.
- Simplicidade na utilização, sem necessitar de um manual de instrução.
- Descrição clara e objectiva de cada experiência de óptica, quando estas estiverem a decorrer.

Todas as condições acima descritas foram tidas em consideração, durante a produção do módulo expositivo e interactivo.

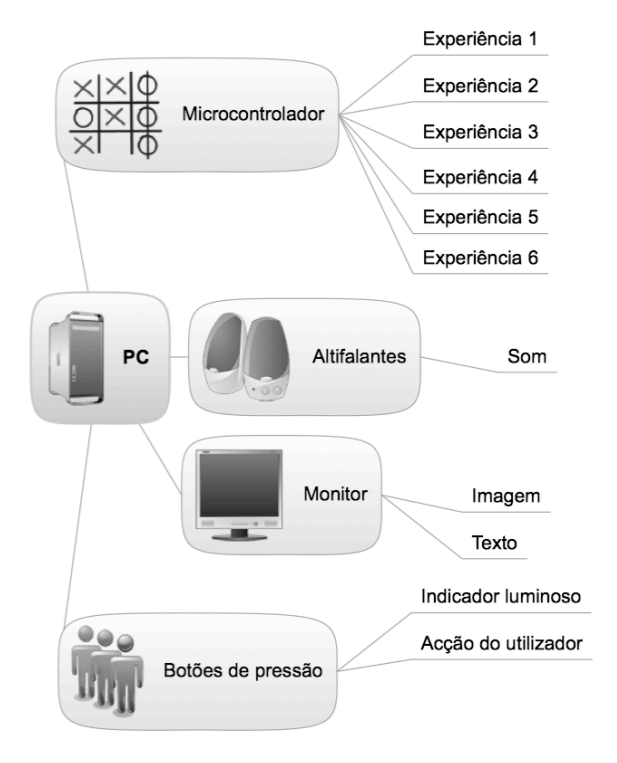

**Fig. 6.** Esquema geral do projecto. O computador pessoal é o elemento central do projecto; recebe os comandos dos utilizadores (botões de pressão) e transmite essa informação para um conjunto de sistemas (altifalantes, monitor e microcontrolador).

A solução proposta na Fig. 6 é baseada num computador pessoal (PC), dotado de uma placa de entradas e saídas digitais [13]. As escolhas do utilizador são obtidas recorrendo a botões de pressão iluminados [14], num total de 7: um para cada experiência, e outro botão adicional que serve para terminar previamente uma experiência e voltar ao estado inicial. O microcontrolador produz e gere todos os sinais de controlo necessários para cada experiência. O monitor ligado ao PC fornece informação gráfica e textual durante a realização de uma experiência, complementada com uma descrição áudio proveniente dos altifalantes.

### **Hardware**

O hardware do sistema está organizado em dois grupos principais:

a) Electrónica

A Fig. 7 mostra um esquema da electrónica utilizada no módulo. A Placa digital I/O [13] tem três portos bidireccionais de 8 bits com níveis lógicos TTL e fornece uma alimentação DC de 5V. Um dos portos é destinado a receber a informação sobre qual dos botões de pressão foi premido. Os outros dois portos são destinados por um lado, a activar a iluminação do botão de pressão premido, e por outro a enviar comandos ao microcontrolador sobre qual a experiência escolhida.

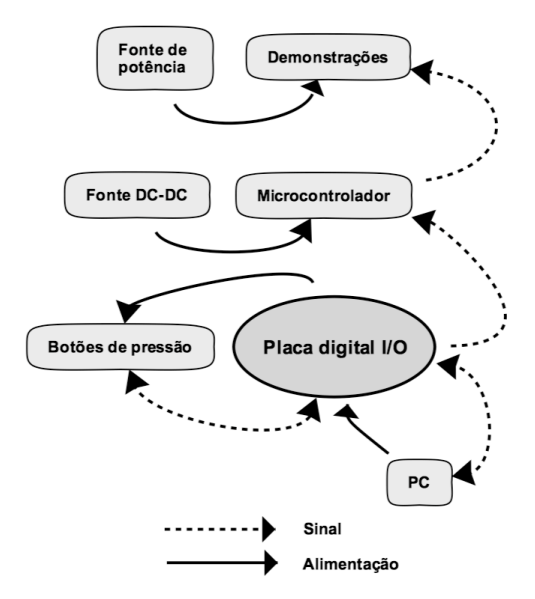

**Fig. 7.** Esquema geral do hardware electrónico utilizado ou produzido.

A placa do microcontrolador foi produzida para o efeito. Tem um banco de relés para activar ou desactivar as experiências. Algumas demonstrações necessitam de sinais mais complexos, como um sinal PWM para o servomotor da experiência sobre reflexão e refracção da luz. A demonstração sobre a mistura de cores necessita de uma ligação sequencial de três relés, para uma combinação de cores aos pares. Embora todas estas tarefas pudessem ser programadas em linguagem de alto nível, o objectivo foi distribuir tarefas, que deixam assim de estar centralizadas no programa do PC.

O microcontrolador utiliza uma fonte de alimentação estabilizada, baseada num conversor DC-DC, para que a tensão de alimentação seja imune às flutuações de corrente, provocadas pelo funcionamento do equipamento eléctrico.

A fonte de alimentação para o funcionamento das experiências requer uma potência que não pode ser fornecida pelo PC. A solução foi utilizar uma fonte de computador independente, com tensões e correntes de saída adequados.

Um pormenor muito importante está em ligar a massa (ou terra) de todos os sistemas electrónicos a um ponto comum, para o correcto funcionamento do módulo.

#### b) Estrutura Mecânica

A construção do suporte físico foi realizada com base em barras metálicas perfuradas, permitindo uma montagem rápida recorrendo à fixação com porcas e parafusos. A Fig. 8 mostra o resultado desse trabalho. A secção inferior serve para alojar o equipamento eléctrico, o monitor é fixado na parte central, numa posição horizontal, e as experiências de óptica ficam localizadas no topo da estrutura, numa posição vertical.

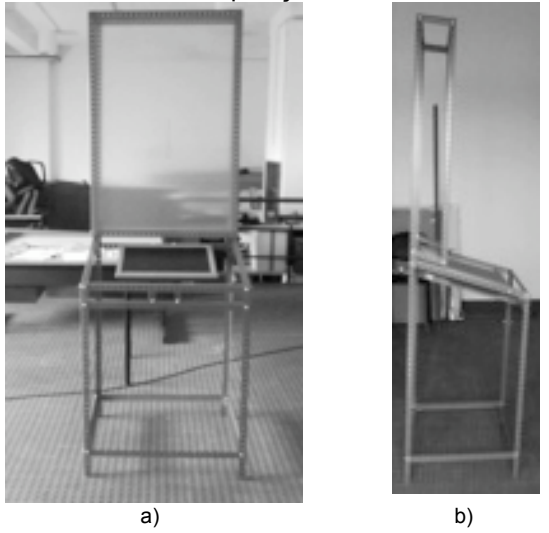

**Fig. 8.** Estrutura física metálica, vista de frente a) e de lado b). A localização do monitor teve em consideração as diferenças de altura dos utilizadores (crianças e adultos). A área destinada às experiências de física estão protegidas por uma superfície em acrílico transparente, para evitar o contacto dos utilizadores com peças móveis ou cortantes.

O perfil em forma de 'L' das barras metálicas facilitou a colocação das placas de revestimento. As placas de madeira servem para proteger o equipamento instalado, e as placas de acrílico transparente permitem ver o monitor e visualizar as experiências em segurança.

### **Software**

O LabVIEW [15] foi a ferramenta de desenvolvimento utilizada para o módulo. Uma das razões da sua popularidade está na facilidade em produzir interfaces gráficas. Alem disso, a programação é baseada em objectos gráficos, o que dispensa o programador de se concentrar sobre detalhes de sintaxe, tal como acontece em programação baseada em texto, como o C.

Por outro lado, O programa LabVIEW faculta um conjunto de funcionalidade que facilitam a interacção com o hardware, em particular com a placa de aquisição de dados adoptada e descrita na secção anterior. Uma destas funcionalidades é o *DAC Assistant* [16]. Trata-se de um assistente à programação de um ou vários portos digitais. Deve ser acoplado com um bloco de escrita ou leitura de dados e uma variável de 8 bits, que fornece uma indicação do estado do porto, como ilustra a Fig. 9.

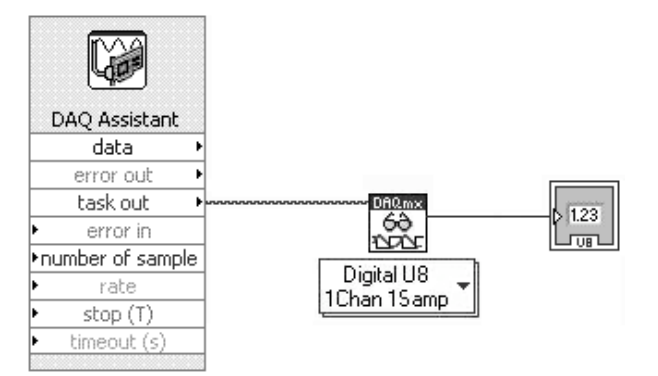

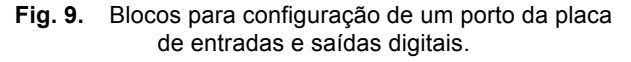

Das muitas funcionalidades do LabVIEW, algumas são fundamentais para tornar o módulo um sistema informativo. Destacam-se a capacidade de decifrar ficheiros de imagem, de texto e de áudio digital.

O software desenvolvido contém três partes:

- O painel frontal cria uma interface gráfica atractiva e intuitiva. Contém apenas elementos de informação, pois o controlo do módulo é realizado pressionando os botões de pressão.
- Os diagramas de blocos são o equivalente ao código fonte. Os blocos estão interligados por fios que indicam a transferência de dados. O objectivo é controlar todo o equipamento

electrónico para que o módulo funcione de acordo com uma sequência de acções prédefinida.

• Os sub-Vis são estruturas análogas às subrotinas nas linguagens de programação convencionais.

Para evitar a instalação de uma licença para LabVIEW, foi criado um programa executável, que corre assim que o PC é ligado. Deste modo, o arranque do módulo é feito sem necessitar de periféricos (teclado ou rato). A estrutura do programa está sintetizada no diagrama de fluxo da Fig. 10.

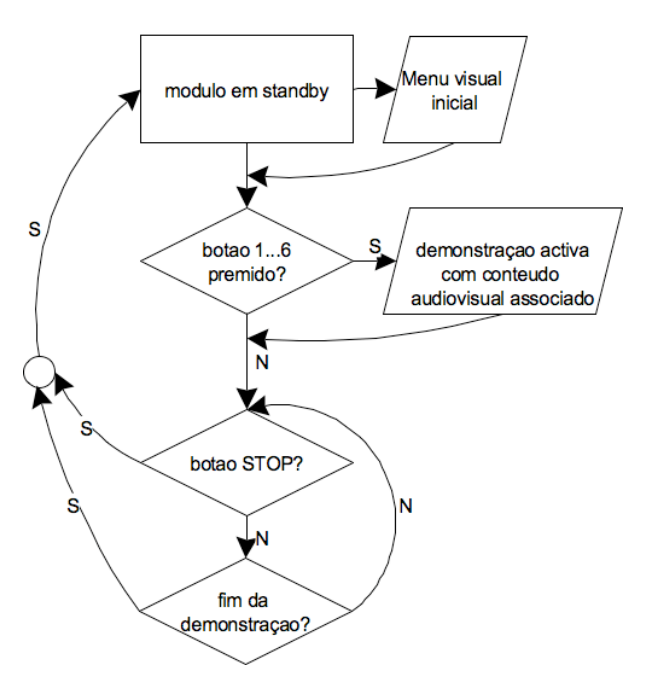

**Fig. 10.** Diagrama de fluxo do programa principal.

## **RESULTADOS**

O aspecto exterior do módulo está representado na Fig. 11. Foi testado por estudantes do ensino superior em ambiente de aula, por alunos do ensino básico e secundário, no decorrer de visitas de estudo, e em eventos académicos abertos ao público em geral. O interesse pelos conteúdos e pela forma como as demonstrações são apresentadas tem sido generalizado. O módulo tem marcado presença em feiras de ciência internacionais [17], chamando principalmente a atenção das crianças, devido provavelmente à sua semelhança com uma máquina de jogos.

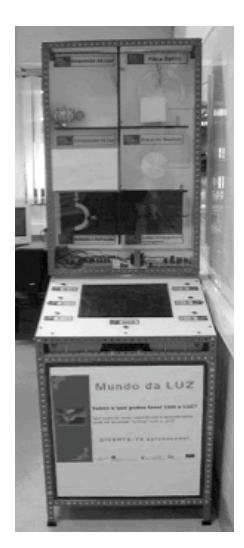

**Fig. 11.** Aspecto final do módulo expositivo e interactivo. É visível a secção superior, com seis experiências; O monitor e o conjunto de botões de controlo ficam na zona central. O PC, as colunas de som e as fontes de alimentação ficam resguardados na zona inferior.

# **CONCLUSÕES**

A ideia de produzir um dispositivo autónomo para demonstrar um conjunto de fenómenos ópticos, esteve na origem de um projecto de final de curso, do qual resultou o módulo descrito.

O sistema produzido permite a visualização de algumas experiências relacionadas com a óptica, apoiadas por uma interface gráfica descritiva e uma gravação sonora. A sua utilização é simplificada pela utilização de botões de pressão como elementos de controlo, permitindo o seu uso por crianças. A robustez mecânica do sistema permite que seja movimentado sem restrições.

Em particular, a resposta dos alunos tem sido favorável, principalmente para aqueles que estudam pela primeira vez os conceitos de física, relacionados com a luz e a óptica.

Uma das sugestões mais frequentemente apontada pelos utilizadores, no sentido de melhorar a interacção homem-máquina, passa pela utilização de um ecrã táctil, que poderá substituir a interface actual, constituída por botões de pressão e um monitor LCD.

## **AGRADECIMENTOS**

O projecto "Módulo Expositivo e Interactivo sobre Luz e Visão", POCTI/DIV/2005/000138, foi cofinanciado pelo Fundo Europeu de Desenvolvimento Regional (FEDER), através do Programa Operacional Ciência e Inovação 2010 (POCI-2010), integrado no III Quadro Comunitário de Apoio (QCA III).

# **REFERÊNCIAS**

- [1] Galvão, C. (2001). Ciências Físicas e Naturais Orientações Curriculares 3º Ciclo. Retrieved February 21, 2009, from http://www.dgidc.minedu.pt
- [2] Fiolhais, M. (2004). Programa de Física 12º Ano. *Curso Científico-Humanístico de Ciências e Tecnologias* Retrieved February 21, 2009, from http://www.dgidc.min-edu.pt
- [3] Caldeira, H. (2003). Programa de Física e Química A - 11º ou 12º anos. *Curso Científico-Humanístico de Ciências e Tecnologias* Retrieved February 21, 2009, from http://www.dgidc.min-edu.pt
- [4] Maneira, M., & Ribeiro, P. (2006). Óptica Aplicada. Retrieved April 10, 2009, from https://www.fct.unl.pt/universalidade-dossaberes/area-dafisica/optica/documentos/Informacoes.pdf
- [5] Moore, C. B. (1997). Science Teaching Reconsidered - A handbook. In C. o. U. S. Education. (Ed.). Washington, D.C.: National Academy Press.
- [6] Sokoloff, D. R., and Thornton, R. K. (1997). Using Interactive Lecture Demonstrations to Create an Active Learning Environment. *Phys. Teacher, 35*, 340.
- [7] Alonso, M., Finn, E. (1981). *Física um curso universitário* (edição estudantil ed. Vol. II). São Paulo.
- [8] Guedes, F. (Ed.) (2004) A enciclopédia (Vols. 6). Lisboa: Jornal Público.
- [9] "Visible Ray" Optics Set. (1996). Retrieved February 21, 2009, from http://store.pasco.com
- [10] Newton, S. I. (2007). *Opticks: Or a Treatise of the Reflections, Refractions, Inflections and Colours of Light*.
- [11] Agrawal, G. P. (2004). *Lightwave Technology: Components and Devices* (ilustrated ed.): Wiley-IEEE.
- [12] Kroumov, V., Shibayama, K., & Inoue, A. (2003). *Interactive learning tools for enhancing the education in control systems.* Paper presented at the Frontiers in Education, 2003. FIE 2003. 33rd Annual.
- [13] NI PCI-6503. (2005). Retrieved February 19, 2009, from http://www.ni.com/pdf/products/us/4daqsc379- 384\_374-376.pdf
- [14] Illuminated Vandal Resistant Switches. (2009). February 21, 2009, from http://www.bulgin.co.uk/Products/Switches/Illumina ted.html
- [15] LabVIEW Homepage. (2009). Retrieved February 21, 2009, from http://www.ni.com/labview
- [16] Using the DAQ Assistant to Automatically Generate LabVIEW Code. (2009). Retrieved February 21, 2009, from http://zone.ni.com/devzone/cda/tut/p/id/4656
- [17] Ciencia en Accion. (2007). Retrieved February 21, 2009, from http://www.cienciaenaccion.org/